## [AkvisAliveColors](http://www.pixelmania.nl/2020/06/akvis-alivecolors-2-0-pro/) 2.0 Pro

Softwarefabrikant Akvis heeft naast een groot aantal plug-ins sinds een paar jaar ook een compleet beeldbewerkingsprogramma voor Windows en Mac-gebruikers in het programma. Van dit programma is nu een nieuwe versie verschenen. Akvis AliveColors 2.0 is volgens de makers niet alleen geschikt voor professionals, maar ook voor amateurfotografen en beginners. Het programma bezit een uitgebreide collectie gereedschappen, toepassingen, filters en effecten om beelden naar een hoger plan te tillen. Wij bekeken de Pro-versie.

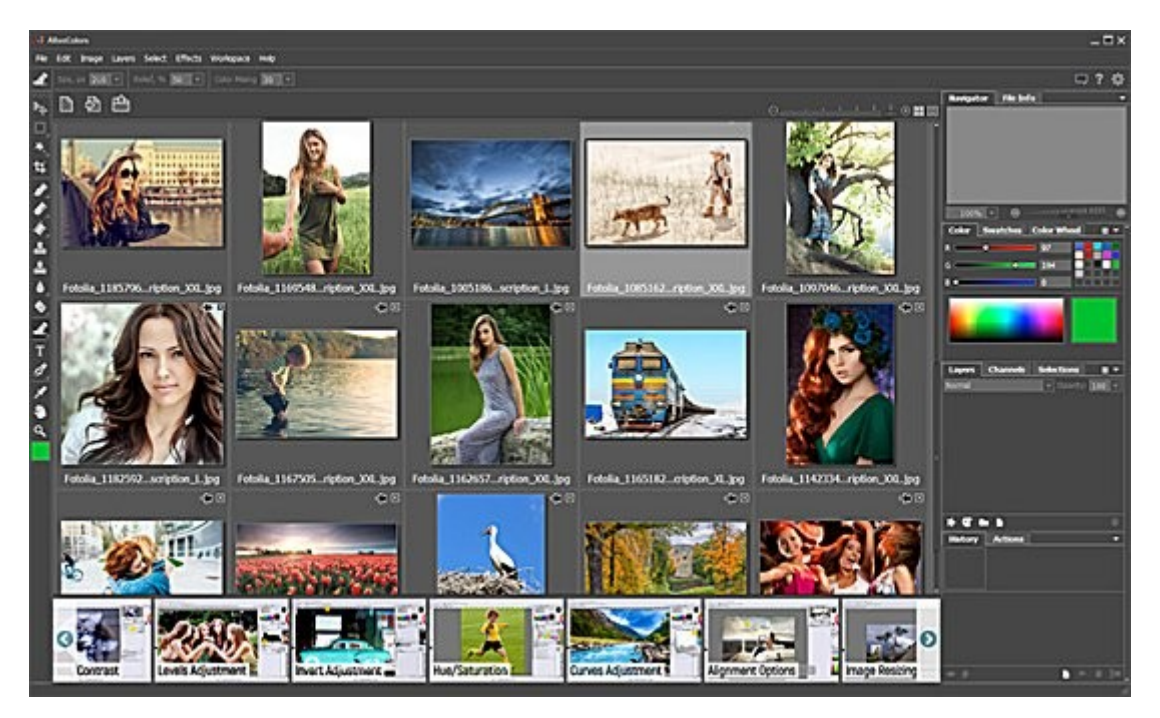

Akvis AliveColors 2.0 is beschikbaar in het Engels, Duits, Frans, Spaans, Italiaans, Japans, Chinees en Russisch en kan draaien op Windows- (7, 8, 8.1 of 10) en Mac-computers (OS X 10.10-10.11 en macOS 10.12-10-15, alleen 64-bit). De minimaal vereisten zijn voor Windows een Intel Core i3 processor, 4 GB RAM en een Direct X9+ compatibele videokaart, en voor Mac een Intel processor en 4 GB werkgeheugen. Er is een gratis versie beschikbaar met gelimiteerde functionaliteit, een Home-versie en een Pro-versie. Laatstgenoemde versie telt ook een groot aantal krachtige filters en effecten, die Akvis jarenlang als losse plug-ins heeft verkocht. De Pro-versie kan men ook op twee in plaats van één computer installeren. De gebruikersinterface is vergelijkbaar met veel andere beeldbewerkingsprogramma's, met links van het bewerkingsvenster een verticale menubalk met gereedschappen, bovenaan een menubalk en rechts diverse vensters met informatie over het geopende beeld of een specifieke functie. Veel vensters bezitten een menubalk met tabs zodat men snel kan schakelen tussen diverse gereedschappen of toepassingen. Via de menu-optie Workspace kan men eventueel de standaard werkomgeving naar eigen inzicht aanpassen door bepaalde onderdelen uit of juist in te schakelen. Een aantal vensters kan door middel van een functietoets, te weten Color (F6), Layers (F7), Actions (F8) en File Info (F9), of een toetscombinatie, te weten Rulers (Ctrl+R), Grid (Ctlr+'), Guidelines (Ctrl+; en Snap (Ctlr+Shift+;), worden in- en uitgeschakeld. Op deze manier kan mem vrij vlot de werkomgeving aanpassen aan de taak waar men mee bezig is.

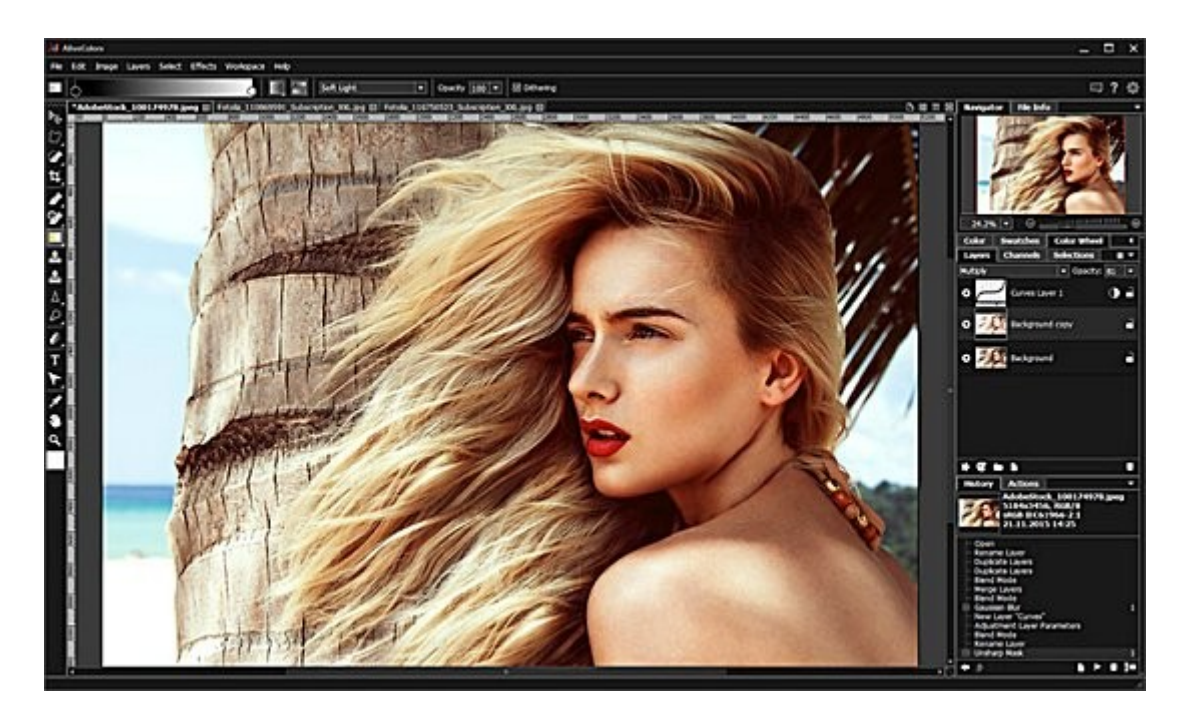

## **Gereedschappen**

AliveColors 2.0 is voorzien van alle benodigde gereedschappen om beelden te bewerken. De gereedschapsbalk is van boven naar beneden voorzien van de volgende gereedschappen: Move (V), Rectangle Selection (M), Magic Wand (W), Crop (C), Color Brush (B), Eraser (E), Paint Bucket (G), Clone Stamp (S), Chameleon Brush (J), Blur Tool (K), Lighten Tool (O), FX Brush (X), Oil Brush (A), Tekst to Path (T), New Shape (U), Eyedropper (I), Hand (H) en Zoom (Z). Alle gereedschappen zijn ook via een lettertoets snel te activeren. Via File > Automate > Batch Processing kan men meerdere beelden tegelijk verwerken en via File > Publish kan men bewerkte beelden naar Flickr, Twitter, Tumble en Dropbox direct uploaden. Via Image > Adjustment komt men bij de opties Levels (Ctrl+L), Auto levels (Ctrl+Shift+L), Auto Contrast (Ctrl+Alt+Shift+L), Curves (Ctrl+M), Brightness/Contrast, Hue/Saturation (Ctrl+U), Invert (Ctrl+I), Threshold, Posterize en Black & White (Ctrl+Alt+Shift+B). De functie Lagen is via de menu-optie Layers beschikbaar. Hier vinden we ook diverse laageffecten, zoals Emboss, Bevel, Deboss, Inner Glow, Outer Glow, Color Overlay, Outer Shadow, Inner Shadow, Satin en Stroke. Kortom, AliveColors beschikt over alle gereedschappen en functies waar een modern beeldbewerkingsprogramma over dient te beschikken. Maar er is meer.

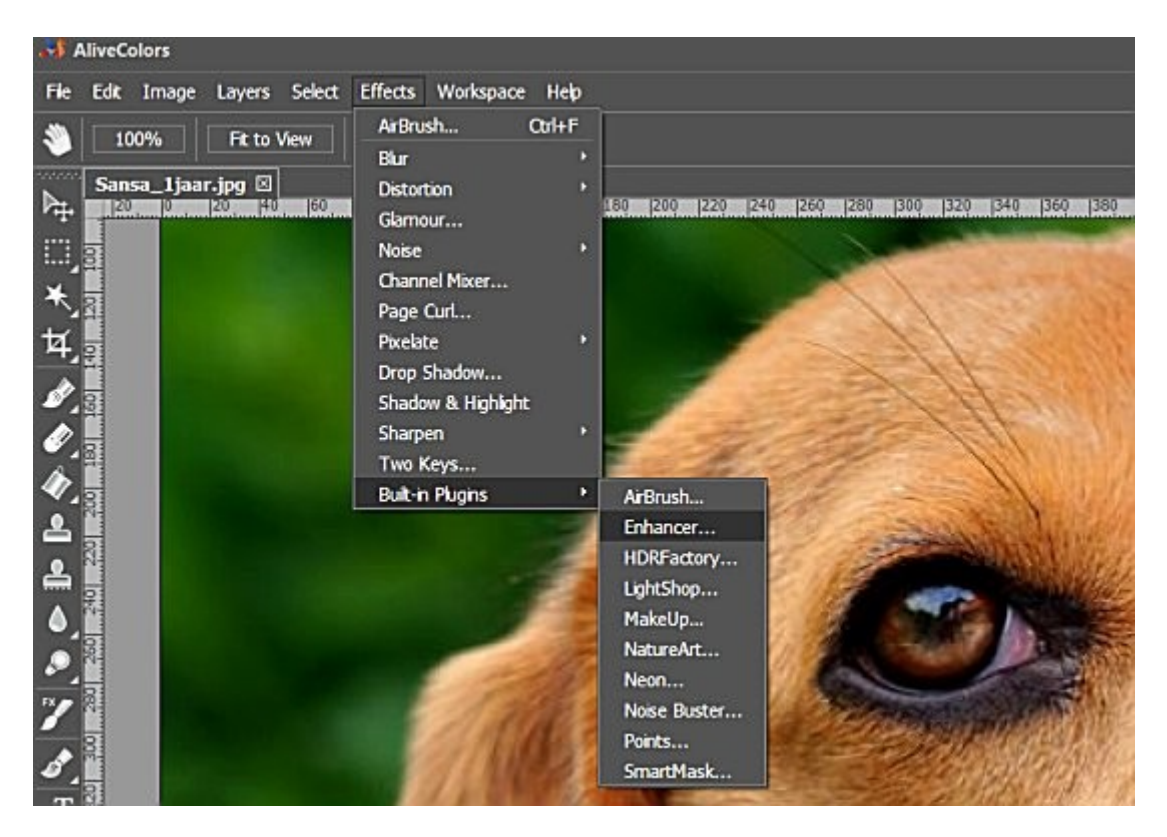

## **Effecten**

Akvis AliveColors 2.0 beschikt via de menu-optie Effects over een groot aantal krachtige effecten. Het betreft de effecten Blur,

Distortion, Glamour, Noise, Channel Mixer, Page Curl, Pixelate, Drop Shadow, Shadow & Highlight, Sharpen en Two Keys. Met Blur kan men alle denkbare vormen van onscherpte creëren en bij Distortion draait het allemaal om vertekeningen. Met het effect Glamour kan men portretten verfraaien en via Noise kan men ruis aan een beeld toevoegen of met de optie Dust & Scratches krassen en stofvlekken uit bijvoorbeeld oude zwart-witfoto's wegwerken. Met het effect Shadow & Light kan men de schaduwen en hooglichten corrigeren en een beeld verscherpen kan via Sharpen. Met Two Keys kan men door middel het aanklikken van een wit- of zwartpunt de witbalans corrigeren, het contrast verbeteren of de kleurweergave aanpassen. Via de optie Built-in Plugins zijn verder nog diverse effecten beschikbaar die Akvis al jarenlang als losse plug-ins voor Photoshop-compatibele beeldbewerkingsprogramma's verkoopt, te weten AirBrush, Enhancer, HDRFactory, LightShop, MakeUp, NatureArt, Neon, Noise Buster, Points en SmartMask. Met AirBrush kan men de jaren 80 laten herleven en met Noise Buster kan men ruis onderdrukken. Met MakeUp kan men de make-up van een geportretteerde aanpassen en met HDRFactory kan men HDR-beelden samenstellen. Met het effect Enhancer kan men de detaillering en de kleuren verbeteren, met LightShop kan men tal van lichteffecten, zoals regenbogen, sterren, maanlicht en dergelijke, en met NatureArt diverse natuureffecten, zoals regen, wind en sneeuw, aan beelden toevoegen. SmartMask tot slot is een handig gereedschap voor het snel aanmaken van maskers.

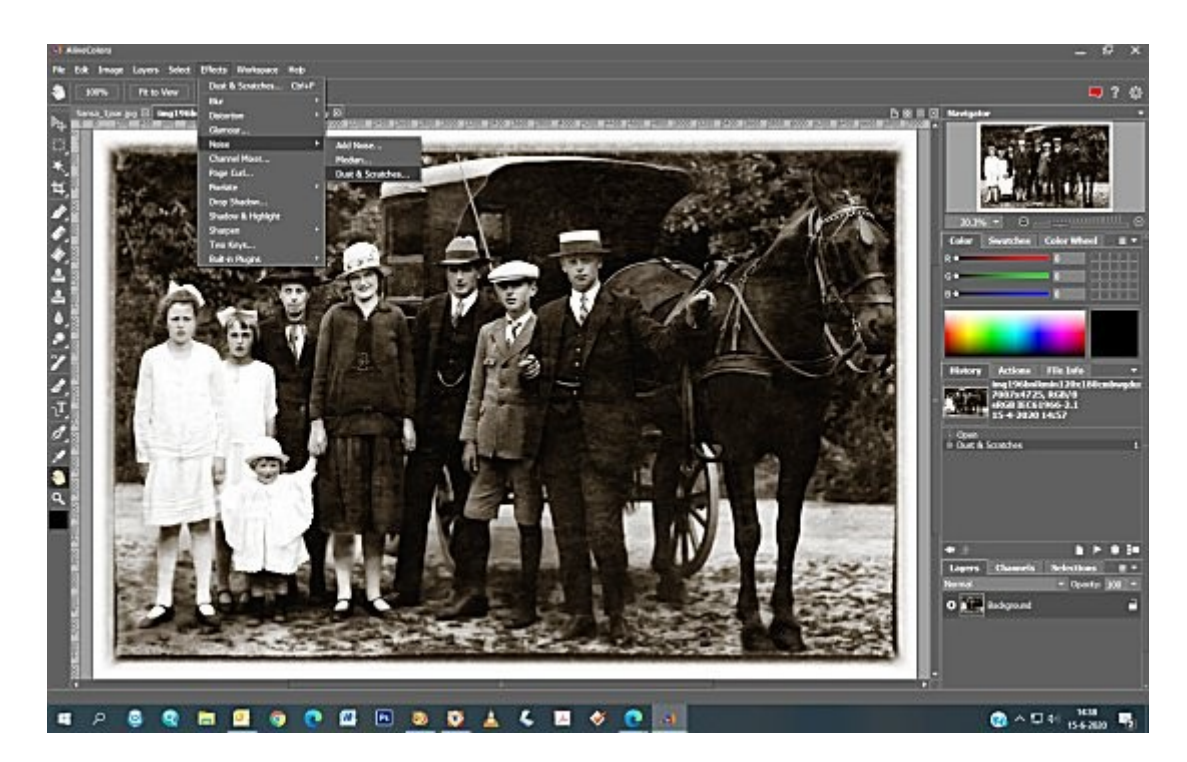

## **Conclusie**

Akvis AliveColors 2.0 Pro kost \$ 160,- en voor dat geld krijgt men een prima beeldbewerkingsprogramma met een grote hoeveelheid handige gereedschappen en fraaie effecten aan boord. De Home-versie van AliveColors is met een prijskaartje van \$ 49,-weliswaar een stuk goedkoper, maar die ontbeert een groot aantal filters en effecten die AliveColors 2.0 nu juist zo interessant maken. Deze nieuwe versie verschilt overigens qua functionaliteit niet zo gek veel van de vorige, maar het programma is wel veel stabieler en sneller geworden. Zo duurde het omzetten van een 61-megapixelbeeld op onze Windows Intel Core i7 computer naar een airbrush-versie minder dan 2 seconden! Ook het verwijderen van krassen en vlekken uit een oude zwart-witfoto ging razendsnel. Wie het programma zelf wil proberen kan **[hier](https://alivecolors.com/en/download.php)** een 10-dagen probeerversie downloaden. Ons advies: zeker doen!

Kijk voor meer informatie op [www.alivecolors.com.](https://alivecolors.com/en/index.php)

*<http://www.pixelmania.nl/2020/06/akvis-alivecolors-2-0-pro/>*